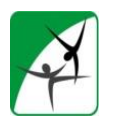

**Luis Andrés Gracia Marco Facultad de Ciencias del Deporte - UGR** 

## **SOLICITUD DE ESTUDIANTES EN PRÁCTICAS EXTERNAS**

Todas las solicitudes se gestionarán a través de la **PLATAFORMA ÍCARO**, excepto las de centros educativos públicos y privados. **Pasos a seguir** (explicados detalladamente en este tutorial):

- **1. Darse de alta en la Plataforma ÍCARO.**
- **2. Hacer la oferta para Prácticas Curriculares.**

## **Aclaraciones de interés:**

Lo que aquí tratamos son las **PRÁCTICAS EXTERNAS CURRICULARES**, es decir, las correspondientes a una **ASIGNATURA OBLIGATORIA DE 4º CURSO** del Grado *en Ciencias de la Actividad Física y del Deporte*. En las mismas:

- Las entidades hacen sus ofertas.
- Los estudiantes eligen sus preferencias.
- Las ofertas se asignan por nota de expediente académico (si en alguna entidad la demanda es mayor que el número de plazas ofertadas).

Recordamos que las Prácticas Externas Curriculares: NO TIENEN REMUNERACIÓN NI ALTA EN SEGURIDAD SOCIAL.

Hay otra modalidad de **Prácticas Externas (Extracurriculares)**, que sí están remuneradas y con alta en S.S., **pero en su gestión no participa la Facultad**. Las solicitan las empresas por iniciativa propia y son de carácter voluntario para los estudiantes. En éstas, las empresas hacen la oferta, establecen unos criterios de selección (CV, entrevista…), y seleccionan directamente al estudiante entre los candidatos que la hayan aceptado.

El tutorial que encontrará a continuación le guiará detalladamente para darse de alta en ÍCARO y formalizar su oferta de Prácticas Externas Curriculares para este curso.

Gracias por su colaboración.

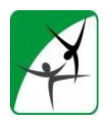

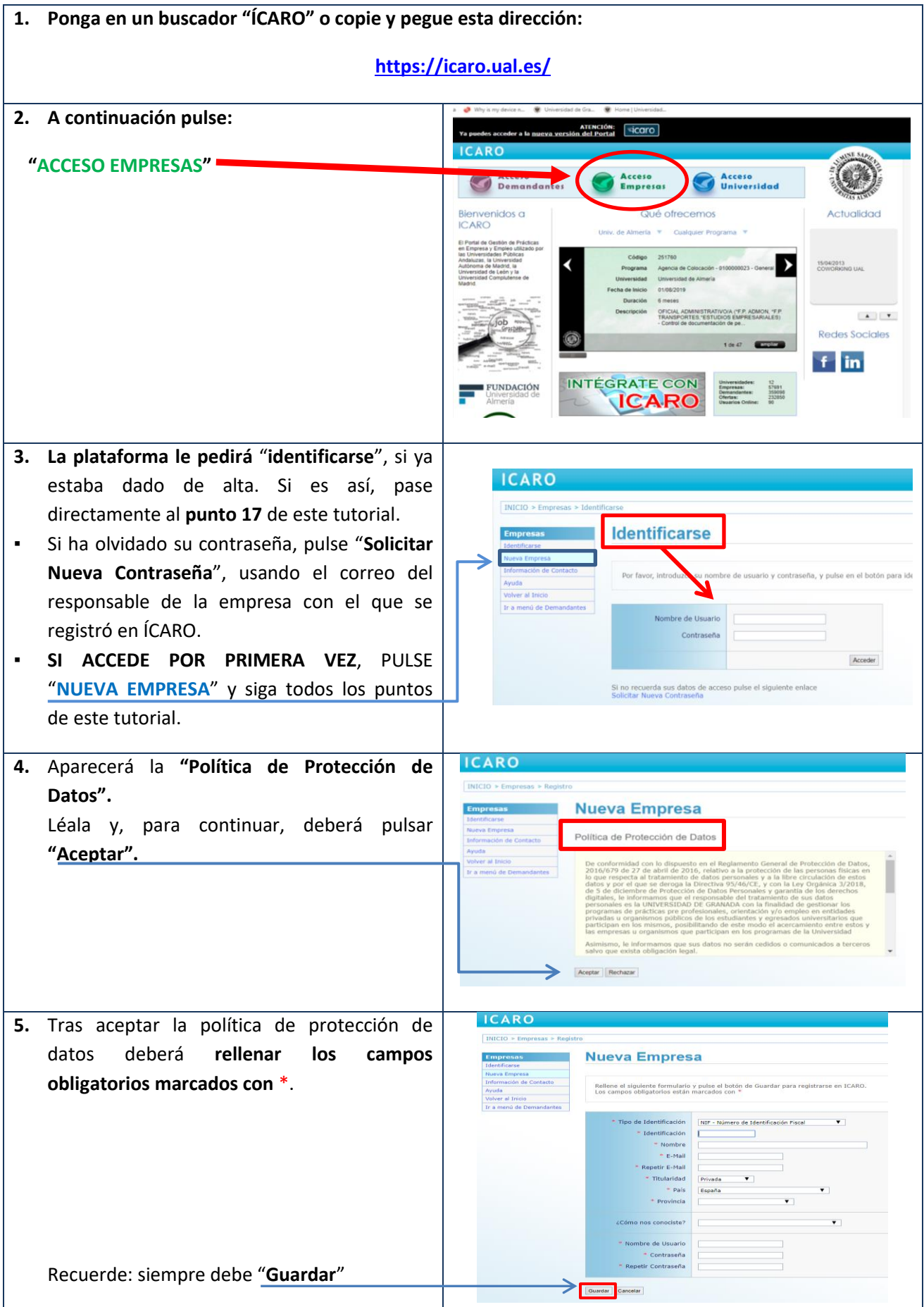

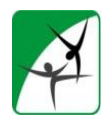

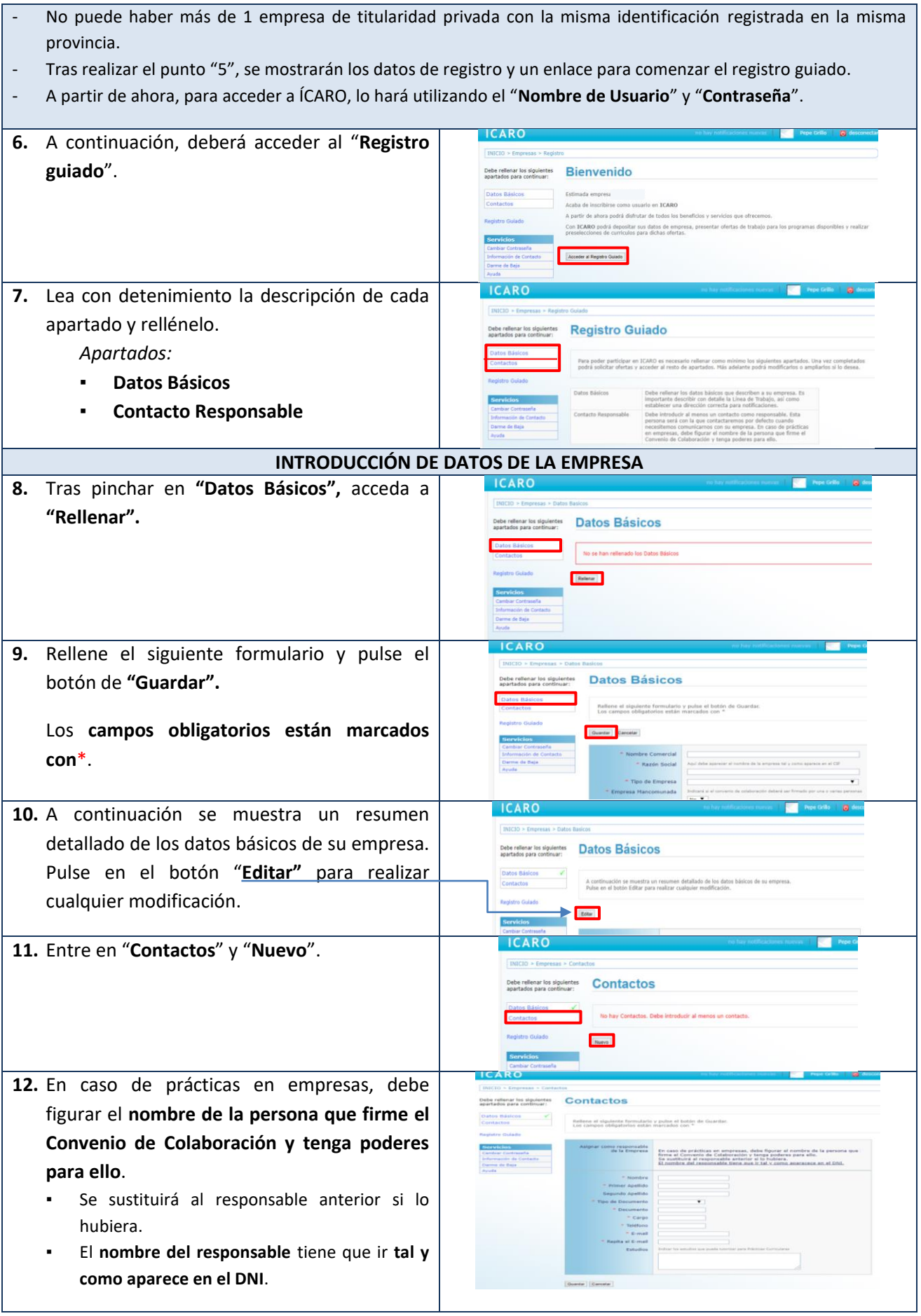

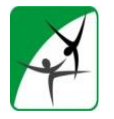

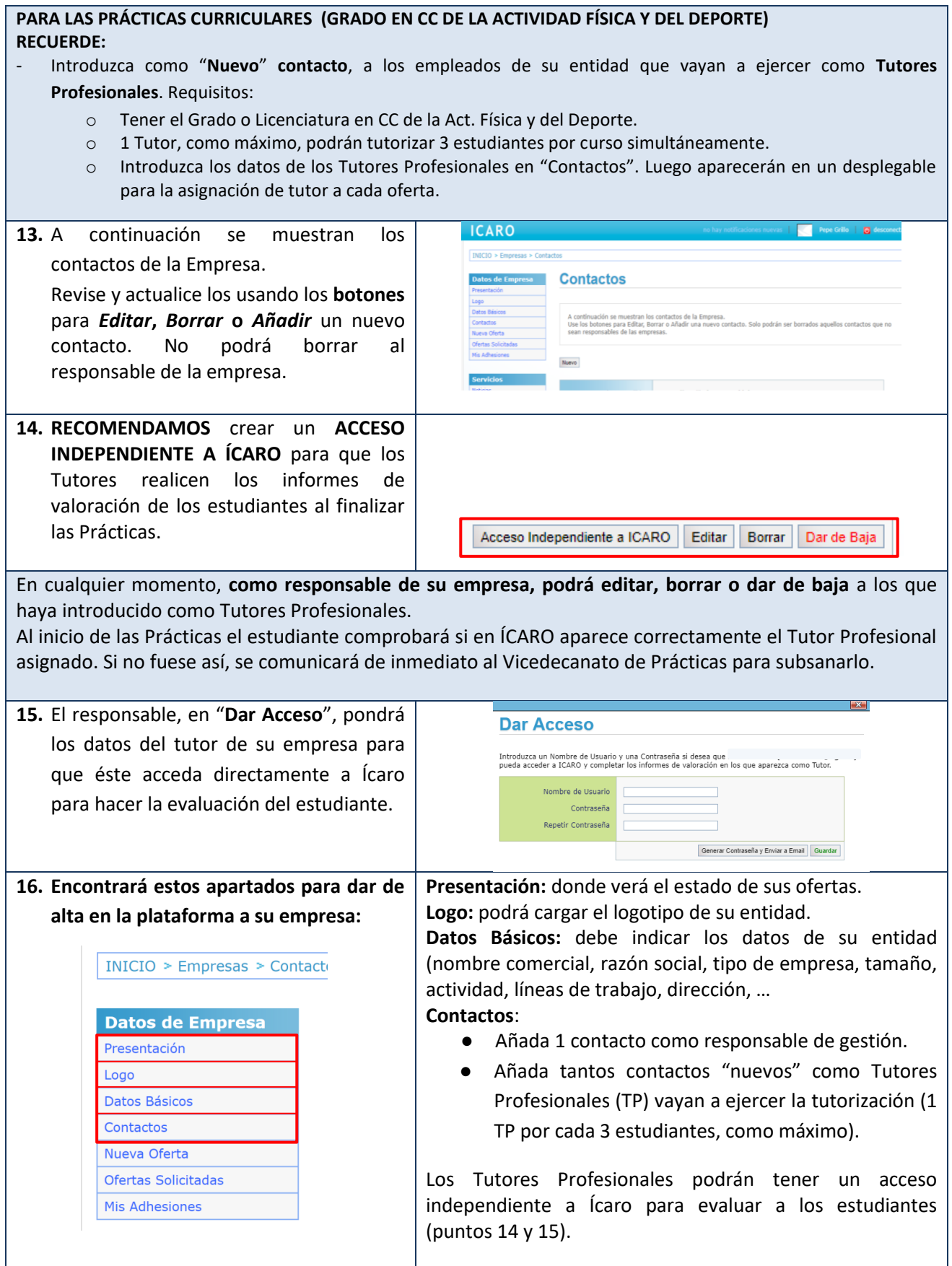

4

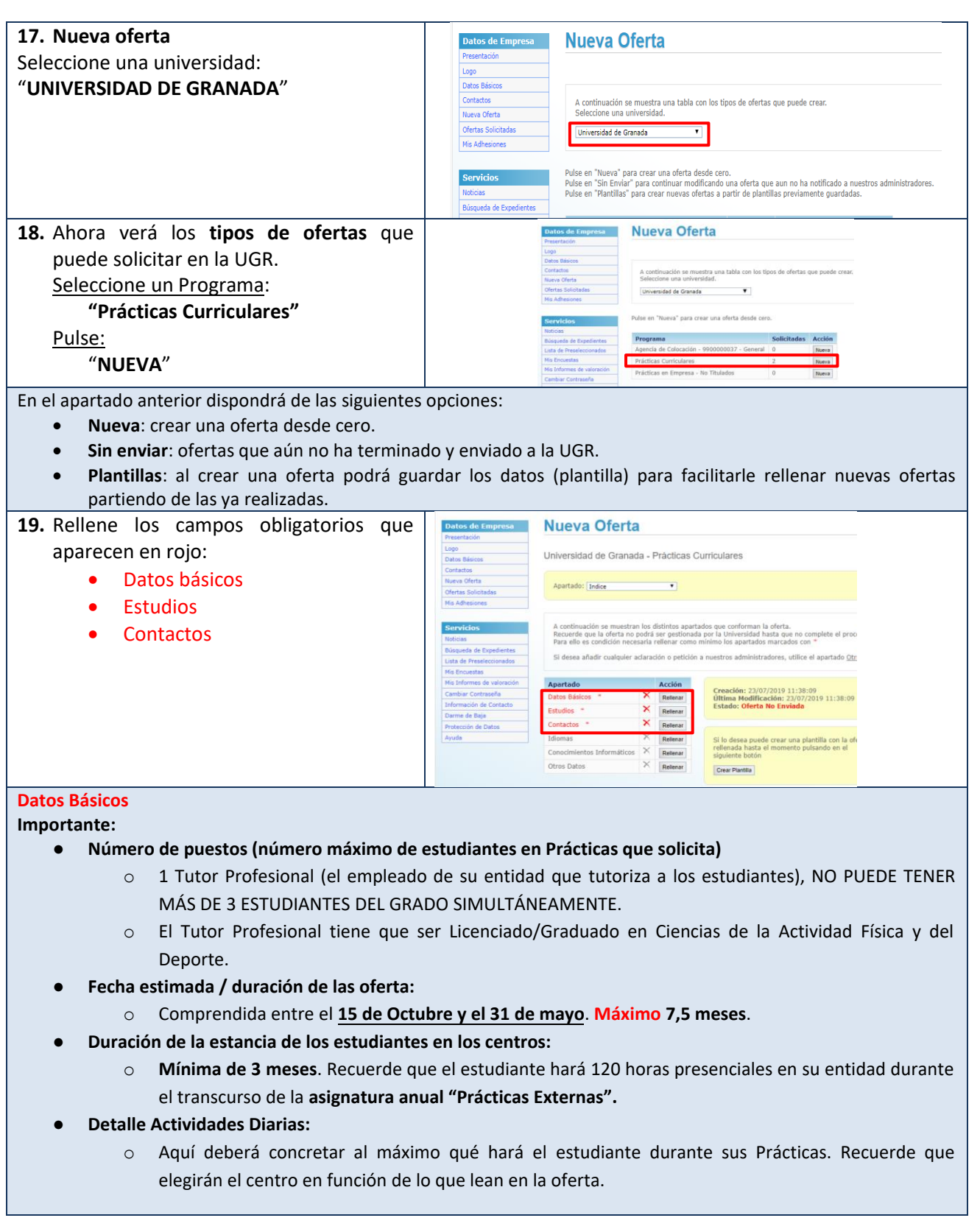

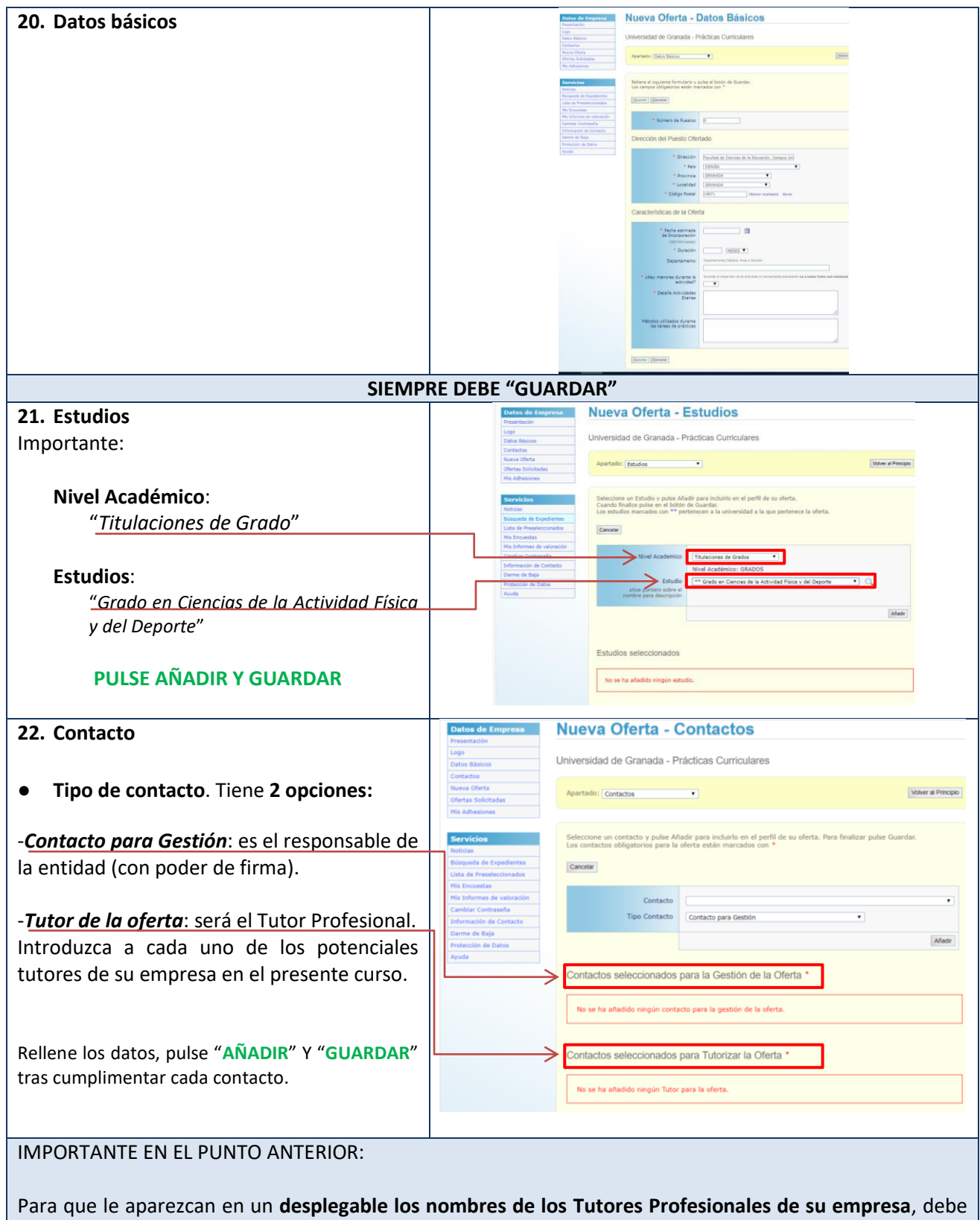

introducirlos previamente en el apartado de "**Contactos**" en "**Datos de Empresa**".

6

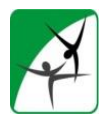

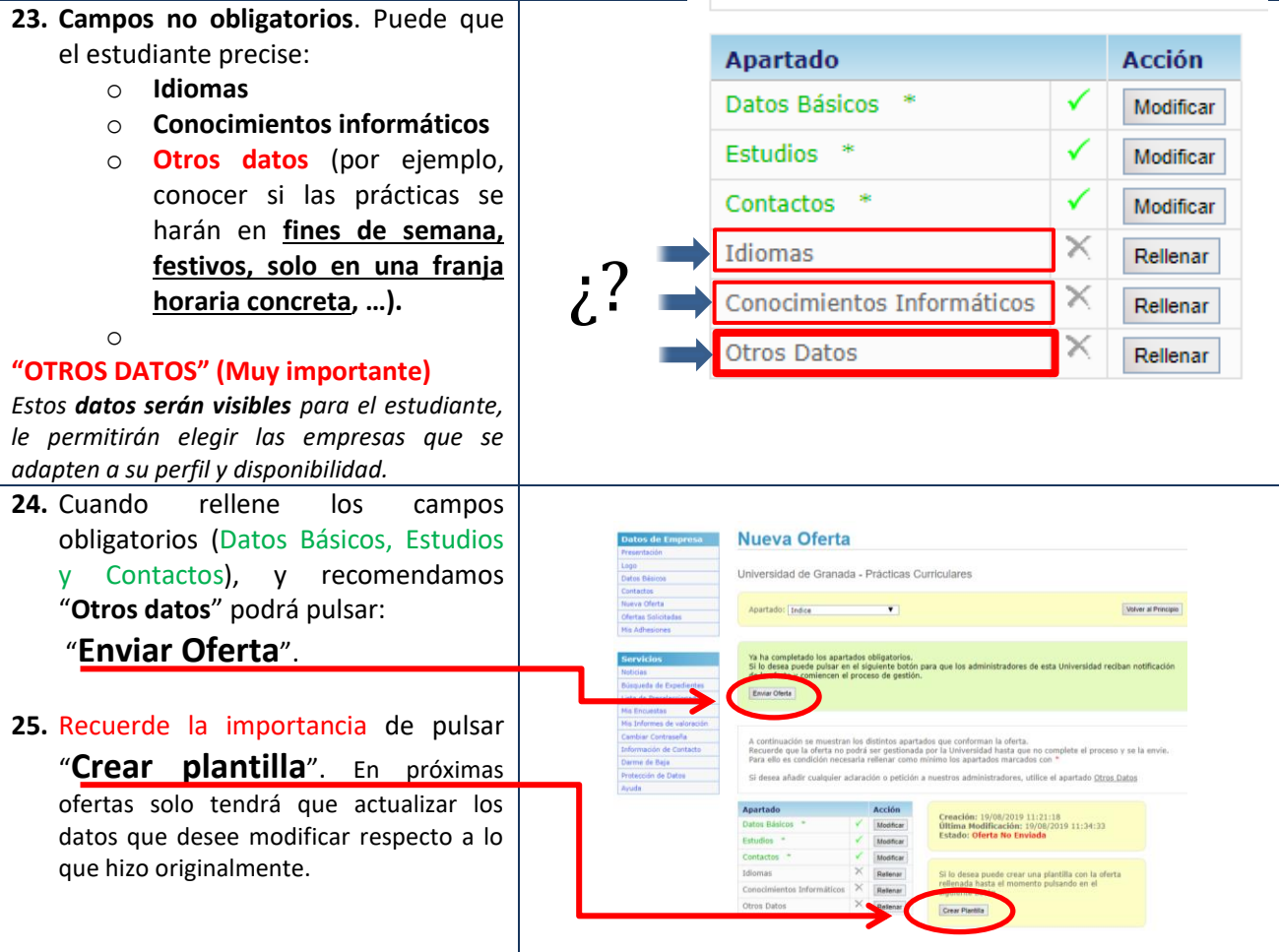

*Luis Andrés Gracia Marco Vicedecano de Prácticas y Empleabilidad Facultad de Ciencias del Deporte - Universidad de Granada* 

Preguntas frecuentes:

- **Solicitud de 2 estudiantes en Prácticas en periodos diferentes. Por ejemplo, 1 estudiante de octubre/febrero y otro de febrero/mayo, ¿cómo hacer las ofertas?**

\_\_\_\_\_\_\_\_\_\_\_\_\_\_\_\_\_\_\_\_\_\_\_\_\_\_\_\_\_\_\_\_\_\_\_\_\_\_\_\_\_\_\_\_\_\_\_\_\_\_\_\_\_\_\_\_\_\_\_\_\_\_\_\_\_\_\_\_\_\_\_\_\_\_\_\_\_

Debe hacer 2 ofertas diferentes. En ambas todo será igual excepto en Datos Básicos los apartados "Fecha estimada" de incorporación y "Duración".

*Se recomienda "Crear Plantilla", así solo tendrá que modificar ambos apartados de la oferta y enviarla.* 

- **Solicitud de 2 estudiantes en Prácticas de octubre a mayo pero para realizar tareas/actividades diferentes, ¿cómo hacer las ofertas?**

Debe hacer 2 ofertas diferentes. En ambas todo será igual excepto en "Datos Básicos" el apartado "Detalle Actividades Diarias".

7

*Se recomienda "Crear Plantilla", así solo tendrá que modificar este apartado de la oferta y enviarla.*